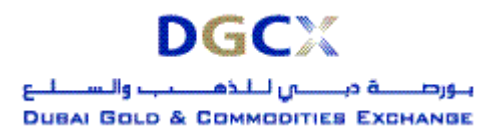

#### **Notice No.:** TECH-2006-006 **Issue Date:** March 21, 2006 **Sub.: Release of Trader Work Station (TWS) Version 5.0 & Live Trading**

Notice to all Members,

#### **Sub.: Release of Trader Work Station (TWS) Version 5.0 & Live Trading**

In pursuance of By-Laws of DGCX and Clearing Rules of DCCC and Notice # TECH-2006-003 dated March 3, 2006, it is hereby notified as under:

After successful mock sessions of March 11, 12, 18 & 19 and feedback received from the Members; the Exchange has decided to "Go-Live" with Trader Work Station (TWS) Version 5.0 & the Member Administration Terminal (MAT) on March 27, 2006.

The final version (Set-up) of the software will be available in the Exchange FTP Server from 1800 hours on Tuesday, March 21, 2006 onwards. Members are requested to kindly download the TWS & MAT software from the FTP Server to their respective workstations. It is to be noted that TWS/MAT applications setup executable files are password protected. Users will need to have necessary password to install the software on their workstations.

The required password will be provided to Users on Friday, March 24, 2006 by way of Broadcast, E-mail. Once the new software is installed on a workstation, it will overwrite the existing live application. Users may want to remove the icons created on their desktops during Mock trading sessions.

Members may refer to Annexure I to understand the details of software download & upgrade procedures. For detailed procedures for installation of new and complete software, kindly refer to Annexure II.

For smoother migration to the new version, Exchange would provide a login test facility on Saturday, March 25, 2006 between 1100 to 1400 hours. This will help users to check the proper installation of the software and necessary connectivity to the Exchange Central Trading Systems.

The summary of the various activities and the corresponding schedule are as follows:

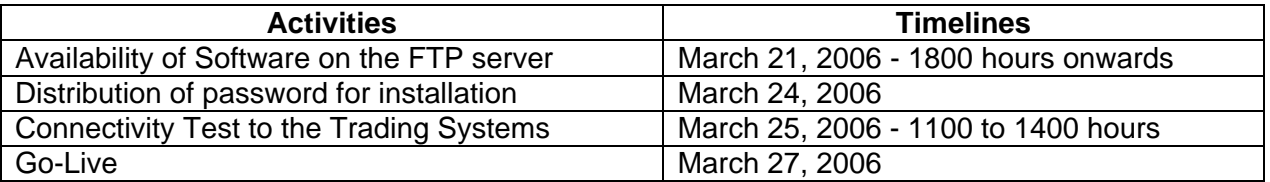

Members are requested to take note of the same.

#### **For Dubai Gold & Commodities Exchange**

**Basab Banerjee General Manager – Systems & Networking** 

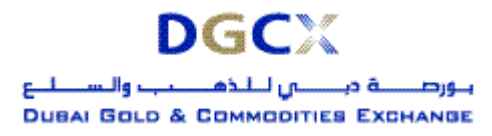

## **Annexure I - Steps to Download and Upgrade TWS Version 5.0**

## **Existing Internet users:**

Internet users can download the necessary set-up files from the existing FTP server ([ftp://80.227.7.137](ftp://80.227.7.137/)) and kept in the folder "**Common\Setup\Update\Internet"**.

After downloading the new TWS setup file, "**DGCXCLIENT50.exe**" the same can be installed using the necessary password. It will overwrite the existing application.

For MAT, downloads the file "**DGCXMINI50.exe**". Once you double click the exe, it will ask for the password and overwrite the existing application.

# **Existing Lease Line /ISDN Users:**

Kindly download all the files kept in the folder "**Common\Setup\Update\Leased Line"** in the FTP Server ([ftp://192.168.70.60\)](ftp://192.168.70.60/) though Leased Line/ISDN before or after trading hours.

The installation procedure will be same as mention in the above section.

## **Annexure II - Steps to Download complete TWS Software for NEW USERS**

## **Internet users:**

Internet users can download the necessary set-up files from the existing FTP server ([ftp://80.227.7.137](ftp://80.227.7.137/)) and kept in the folder "**Common\Setup\Internet"**.

After downloading the new TWS setup file, "**DGCXCLIENT50.exe**" the same can be installed by double clicking the application. An icon "**DGCX Trader Workstation**" will be created on the desktop.

For MAT, downloads the file "**DGCXMINI50.exe**". Once you double click the exe, it will install the software and create an icon **"DGCX Member Administrator"** on the desktop.

## **Lease Line /ISDN Users:**

Kindly download all the files kept in the folder "**Common\Setup\Leased Line"** in the FTP Server [\(ftp://192.168.70.60\)](ftp://192.168.70.60/) though Leased Line/ISDN before or after trading hours.

The installation procedure will be same as mention in the above section.